## <span id="page-0-0"></span>**4. Radio Manager Client - Bedienung**

Dieser Abschnitt befasst sich mit der Nutzung des "RM Configuration Client", in dem die Endgeräte im Radio Manager konfiguriert werden.

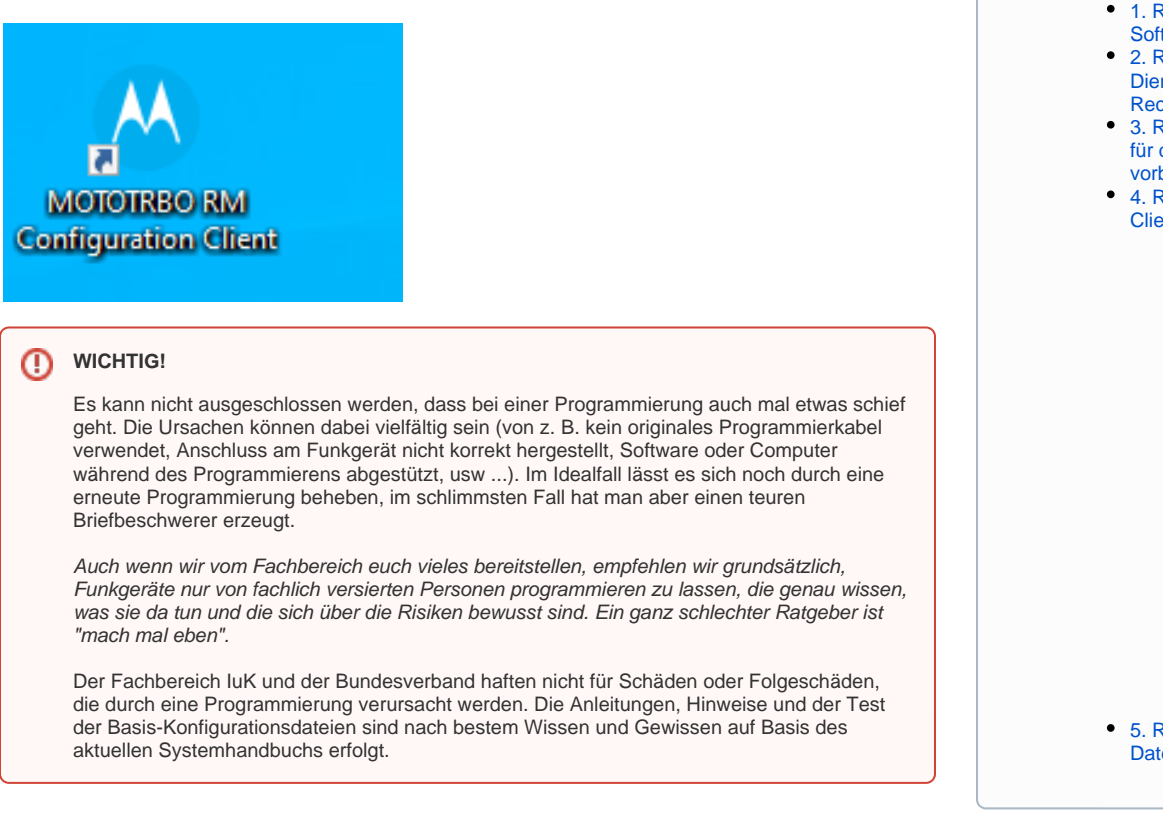

## Voraussetzung

- Die Schritte 1 bis 3 wurden bereits erfolgreich durchgeführt
- Ihr habt für die Geräte das passende Programmierkabel vorliegen (siehe auch [Zubehörartikelnu](https://atlas.dlrg.de/confluence/pages/viewpage.action?pageId=674365965) [mmern](https://atlas.dlrg.de/confluence/pages/viewpage.action?pageId=674365965) - Abschnitt Programmierkabel)

## Kapitel

- [Radio Manager Client Menü \(linke Seite\)](https://atlas.dlrg.de/confluence/pages/viewpage.action?pageId=726991286)
- [Radio Manager Client Hauptfenster \(rechte Seite\)](https://atlas.dlrg.de/confluence/pages/viewpage.action?pageId=726991295)
- [Lizenzen des Funkgerätes](https://atlas.dlrg.de/confluence/pages/viewpage.action?pageId=726991277)
- [Einstellungen auf andere Konfigurationen kopieren](https://atlas.dlrg.de/confluence/display/AN/Einstellungen+auf+andere+Konfigurationen+kopieren)

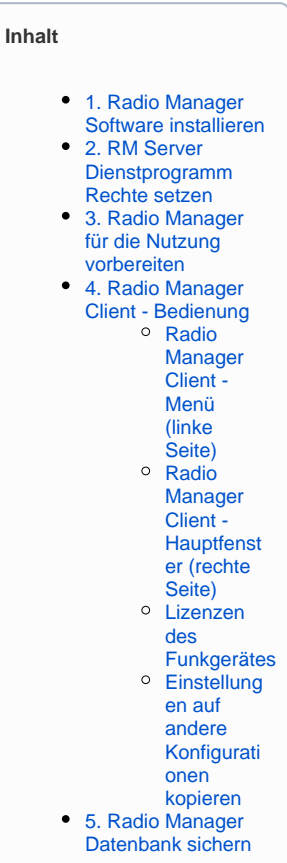

ത